# Лабораторная работа №9 Тема: «Трансляция виртуальных адресов»

#### Теоретическая часть

Трансляция виртуального адреса - это определение реального (физического) расположение ячейки памяти с данным виртуальным адресом, т. е. преобразование виртуального адреса в физический адрес. Принцип трансляции показан на рис. 2. Для начала рассмотрим схематичную реализацию виртуальной памяти (рис. 1).

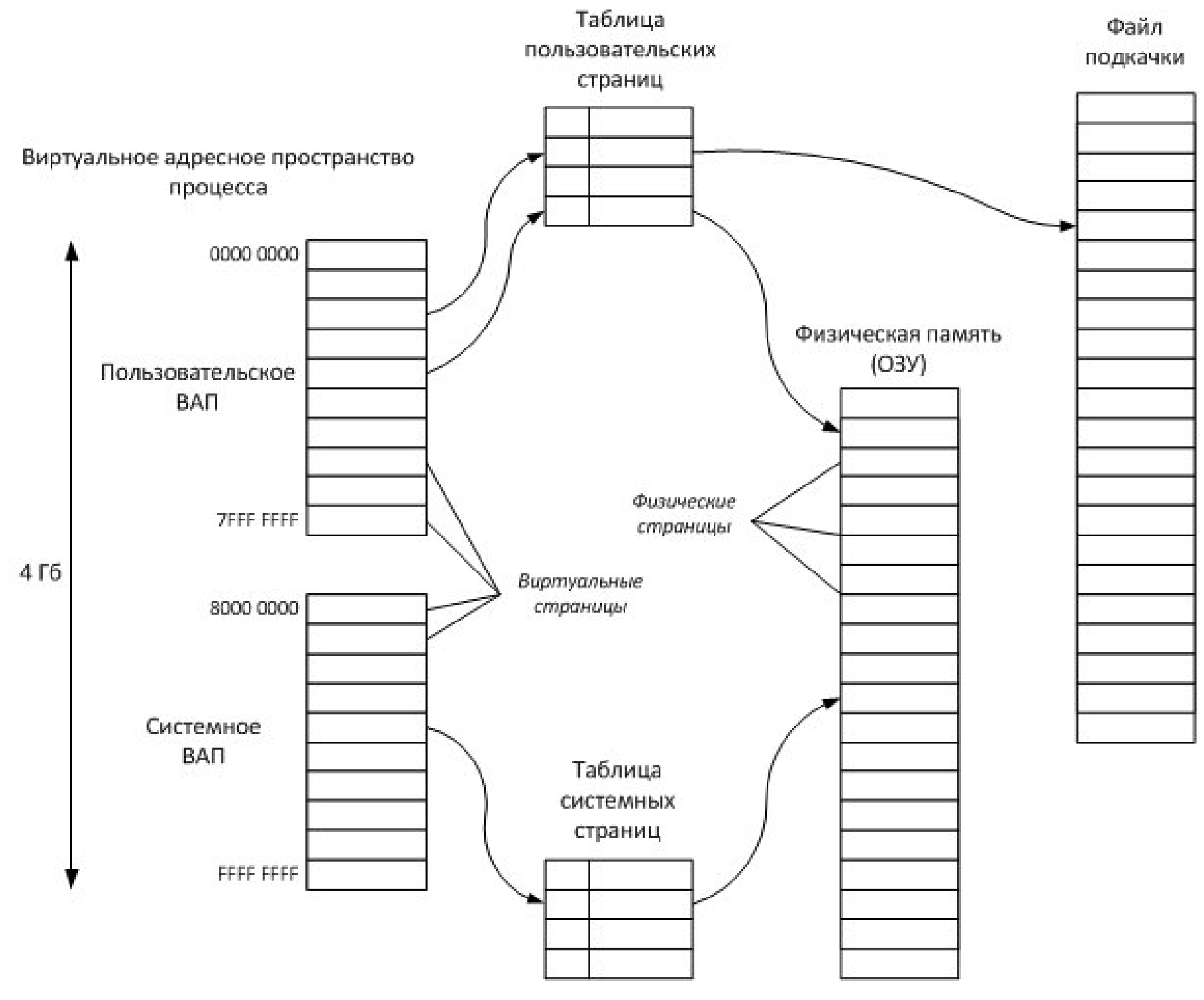

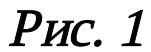

Процессу предоставляется виртуальное адресное пространство размером 4 ГБ, из которых 2 ГБ процесс может

использовать по своему усмотрению (пользовательское ВАП - виртуальное адресное пространство), а оставшиеся два гигабайта (8000 0000 – FFFF FFFF) выделяются под системные структуры данных и компоненты (системное ВАП).

С помощью структур данных (таблиц страниц), создаваемых и поддерживаемых диспетчером памяти, процессор транслирует виртуальные адреса в физические адреса. Каждый виртуальный адрес сопоставлен со структурой системного пространства, которая называется элементом таблицы страниц (Page Table Entry - PTE) и содержит физический адрес, соответствующий виртуальному адресу. 32-разрядный виртуальный адрес интерпретируется как совокупность трех элементов: индекса каталога страниц, индекса таблицы страниц и индекса байта.

<u>Индекс каталога страниц</u> (Page Directory Index - PDI) применяется для поиска таблицы страниц, содержащей РТЕ для данного виртуального адреса. С помощью индекса таблицы страниц (Page Table Index – PTI) осуществляется поиск РТЕ, который, содержит физический адрес, указывающий на виртуальную страницу. Индекс байта (Byte Index) позволяет найти конкретный адрес на физической странице.

Из рис. 2 видно, что информация о соответствии виртуальных адресов с физическими адресами хранится в «Таблицах страниц». В системе для каждого процесса поддерживается множество записей о страницах: если размер страницы 4 КБ, то чтобы хранить информацию обо всех виртуальных страницах в 32 разрядной системе требуется более миллиона записей. Эти записи о страницах сгруппированы в «Таблицы страниц» (Page Table). Составляющие элементы «Таблицы страниц» - это РТЕ, т.е. элементы «Таблицы страниц». В каждой таблице содержится 1024 записи, таким образом, максимальное количество таблиц страниц для процесса – 1024 (если считать, то: 1 048 576 / 1024 = 1024). Половина от общего количества – 512 таблиц – отвечают за пользовательское ВАП, другая половина – за системное ВАП.

Таблицы страниц хранятся в виртуальной памяти (рис. 1). Информация о расположении каждой из таблиц страниц находится в каталоге страниц (Page Directory), единственном для процесса. Записи этого каталога называются PDE (Page Directory Entry). Таким образом, процесс трансляции является двухступенчатым: сначала по виртуальному адресу определяется запись PDE в каталоге страниц, затем по этой записи находится соответствующая таблица страниц, запись РТЕ которой указывает на требуемую страницу в физической памяти.

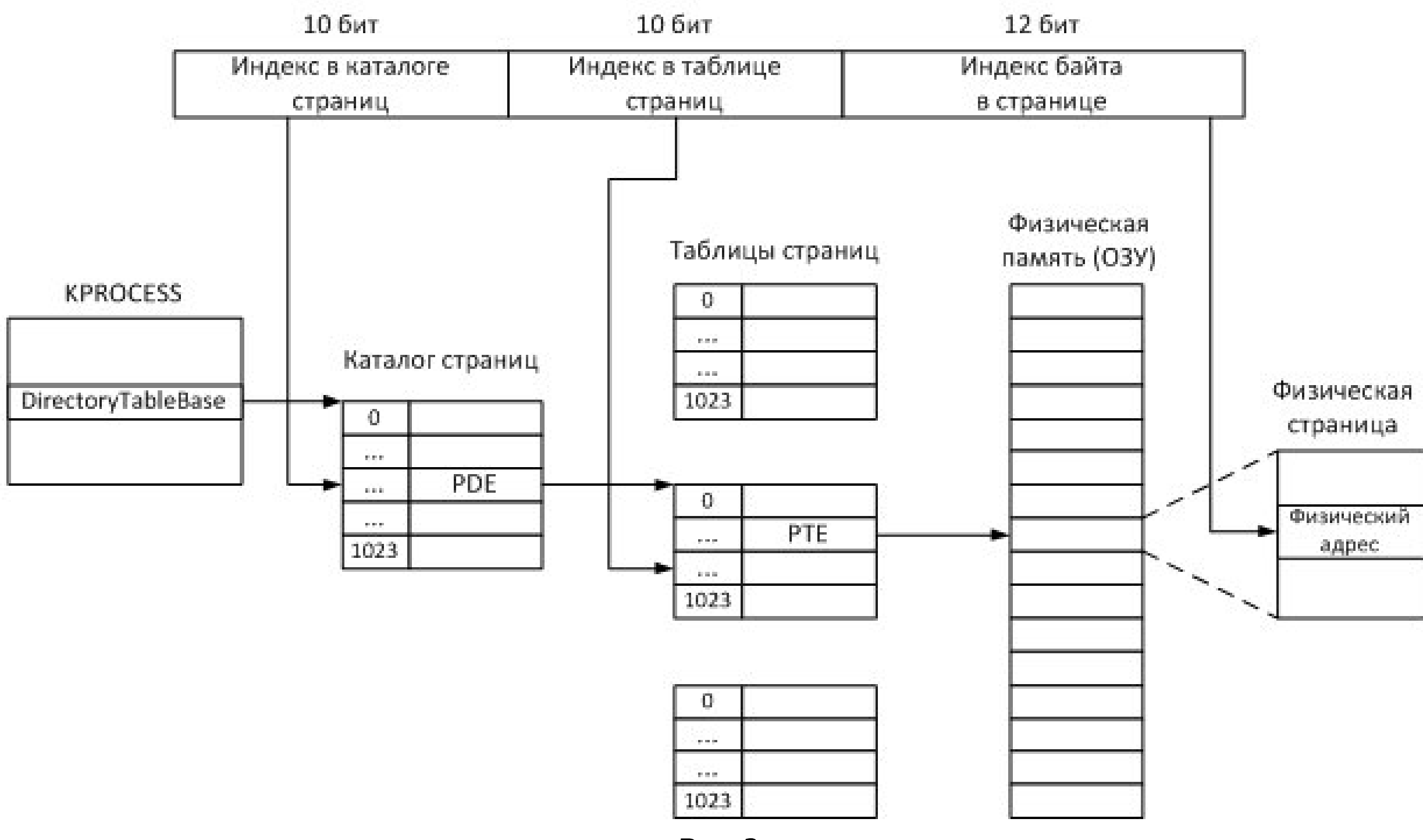

#### Виртуальный адрес (32 бита)

 $P$ ис. 2

## Практическая часть

#### Оптимизация виртуальной памяти

Повышение производительности работы виртуальной памяти сводится к определению требуемого объема физической памяти, установлению рациональной интенсивности страничного обмена и оптимизации размера и размещения файла подкачки. Основным инструментом, который может быть использован для решения этих задач, является <u>оснастка «Производительность»</u> («Лаб\_Работы\_1\_20\Лаборатория\Лабораторная\_Работа №9\Системный монитор»).

Поскольку производительность компьютера главным образом определяется ресурсами процессора и памяти, следует

понимать, как программы используют эти ресурсы. Прежде чем приступить к наблюдению за использованием памяти на локальном компьютере, следует убедиться, что система обладает объемом памяти, рекомендуемым для работы данной ОС (например, Windows XP) и всех служб и программ. Необходимо сравнить имеющийся объем памяти с требованиями ОС и программ.

Чтобы определить требования к памяти, нужно к объему памяти, необходимому для работы ОС, добавить следующие значения:

• Число пользователей, умноженное на средний размер файлов данных, открытых пользователем (для клиентского компьютера);

◆ Число программ, запущенных на компьютере-сервере, умноженное на средний размер этих программ.

Если неизвестно, сколько памяти требуется для работы определенного процесса, можно включить отображение его рабочего множества в системном мониторе, затем завершить его работу и понаблюдать за соответствующим изменением использования подкачки на данном компьютере. Объем памяти, освобожденный по завершении работы программы, является объемом физической памяти, который требуется добавить в систему.

Просмотр значений определенных счетчиков на диаграмме системного монитора может помочь в определении <u>объема памяти, используемой программами</u>. Начать можно с наблюдения за счетчиком «Процесс\Рабочее множество» (рис. 3).

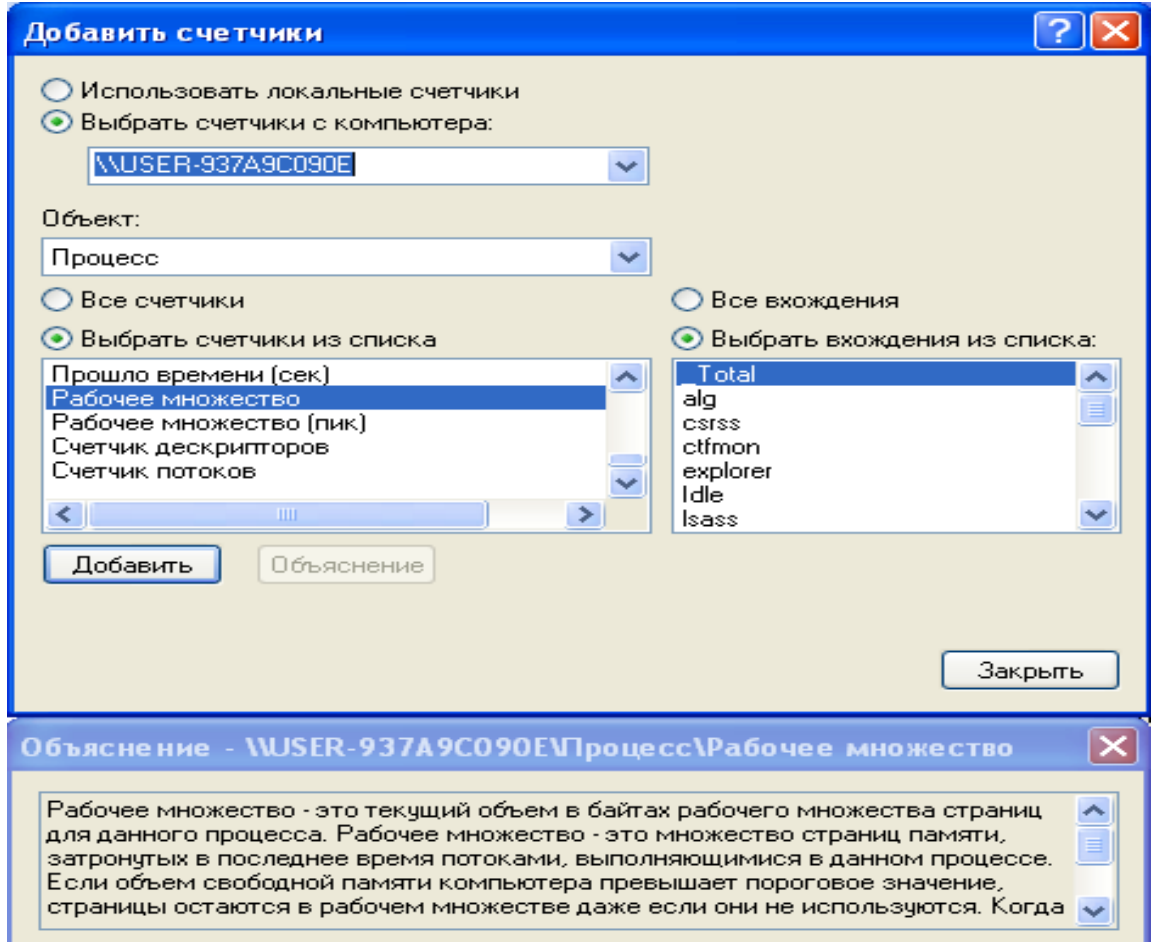

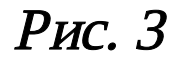

Для каждой программы, запускаемой на компьютере, ОС выделяет часть физической памяти, называемой рабочим <u>множеством</u>. Даже если программа не проявляет активности, ОС все равно выделяется память для ее рабочего множества. Эта величина может быть больше, чем минимальный объем памяти, действительно необходимый приложению. Она может отражать физический объем памяти, распределенный между несколькими процессами.

Используя счетчики, в системном мониторе можно построить диаграммы использования памяти. Значение рабочего множества представляет интерес, когда счетчик «Память\Доступно байт» (рис. 4) опускается ниже определенного значения. Windows XP удовлетворяет требования программ к памяти путем использования свободных (доступных) байтов. <u>Когда объем свободной памяти опускается ниже определенного значения, ОС начинает пополнять его, отбирая</u> память у рабочих множеств или менее активных программ. В результате можно заметить, что значение рабочего множества одних программ увеличивается, а других - уменьшается. Если памяти недостаточно для удовлетворения требований всех активных программ, используется файл подкачки, что снижает производительность.

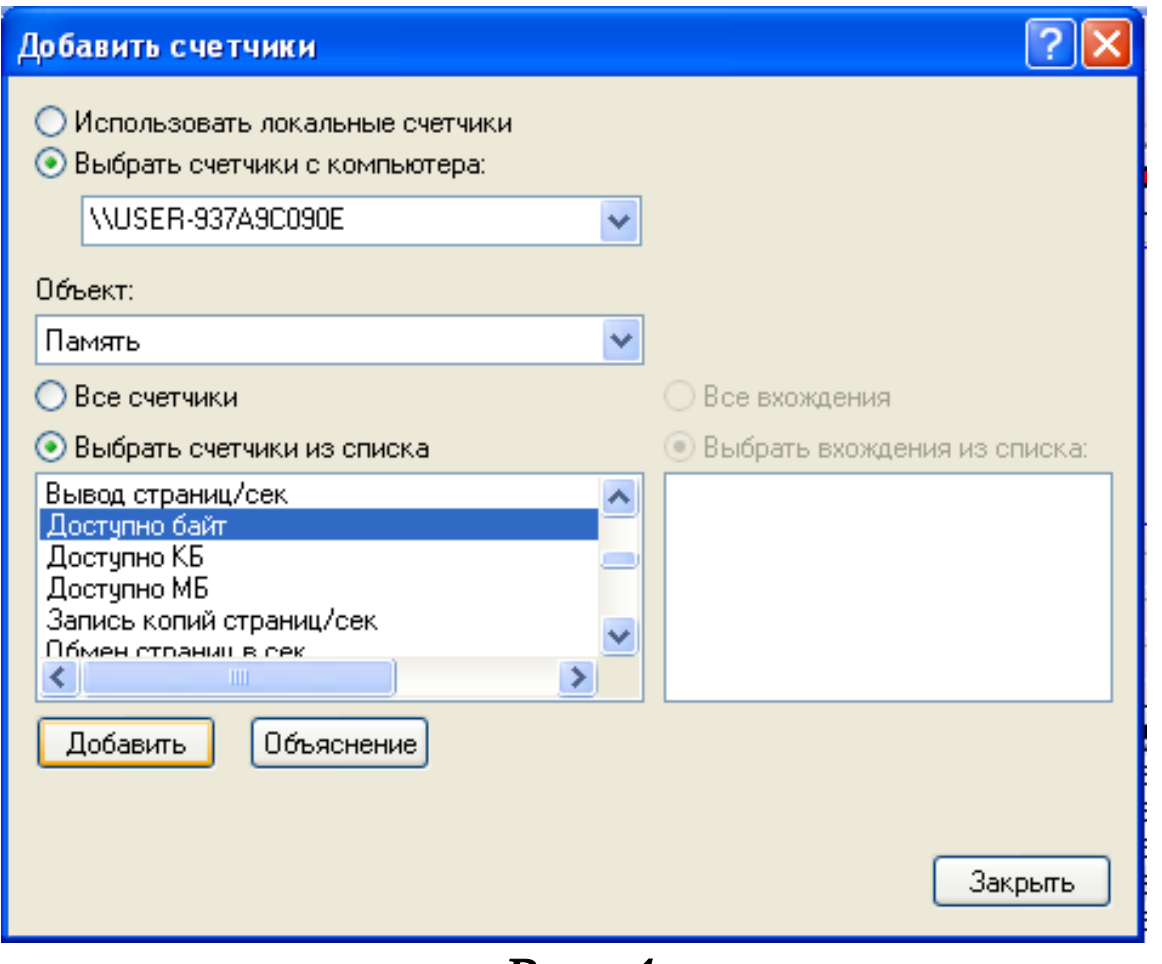

Рис. 4

Файл подкачки служит для перемещения страниц памяти, содержащих программы и данные, из оперативной памяти на диск для освобождения памяти для других целей. Использование файла подкачки позволяет увеличить объем памяти, доступный Windows XP. Однако постоянное его использование является причиной значительного снижения производительности.

Наблюдение за ситуациями, порождающими недостаток памяти, рекомендуется начинать со следующих счетчиков

◆ Память\Доступно байт (см. рис. 4);

◆ Память\Обмен страниц в сек. (рис. 5);

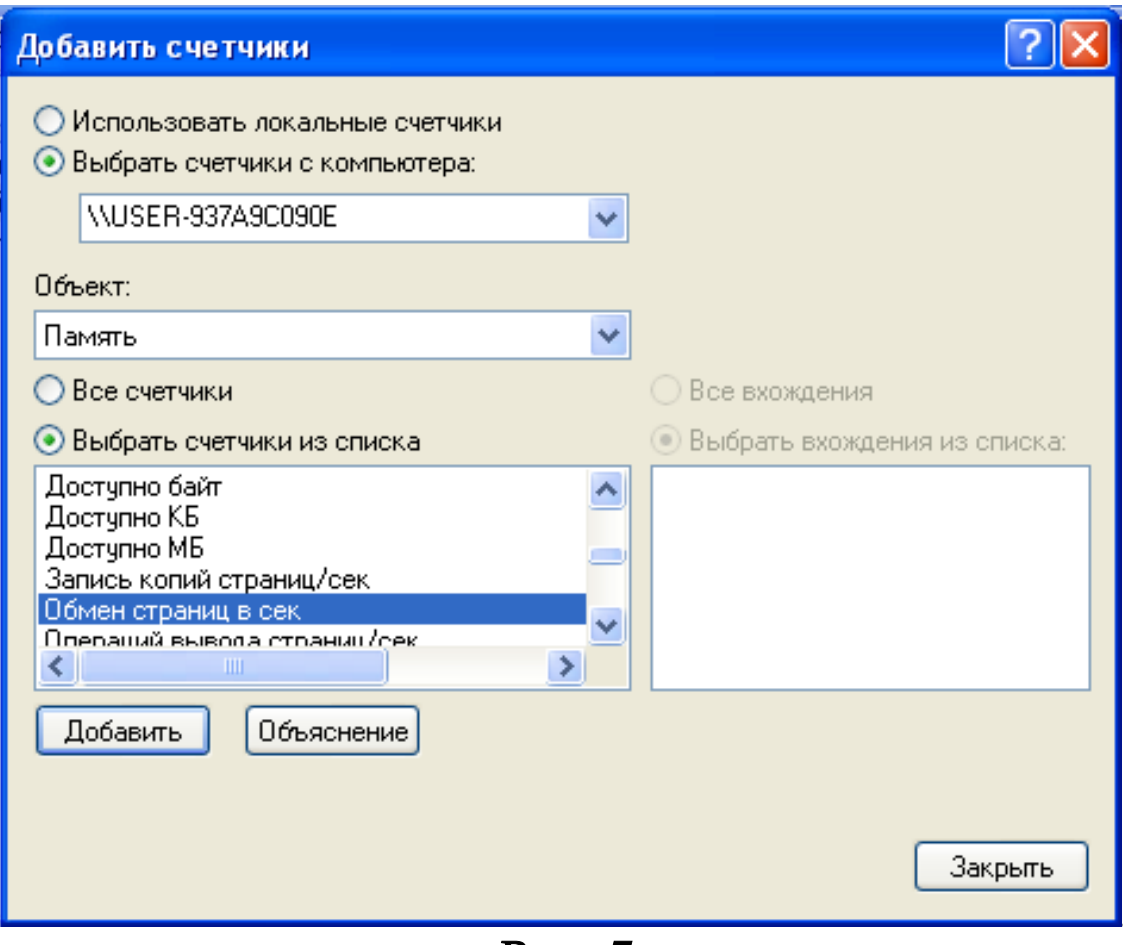

Рис. 5

Счетчик «Доступно байт» показывает текущий объем памяти в байтах, доступный для использования процессами. Счетчик «Обмен страниц в сек.» показывает число страниц, полученных с диска при обращении к этим страницам или записанных на диск для освобождения свободной памяти в рабочем множестве.

Низкие значения счетчика «Доступно байт» (4 Мбайт и меньше) указывают на общий недостаток памяти на компьютере или на то, что какая-либо программа не освобождает память. Если значение «Обмен страниц в сек.» достигает или превышает 20, следует внимательно изучить активность страничного обмена. Большое значение счетчика «Обмен страниц в сек.» может не указывать на недостаток памяти, а являться результатом работы программы, которая использует файл, отображенный в памяти.

Чтобы определить, является ли причиной именно это, нужно понаблюдать за счетчиками «Доступно байт», «Обмен страниц в сек.» и «Файл подкачки\% использования» (рис. 6). Если происходит чтение не кэшированного файла, отображенного в памяти, также будет наблюдаться низкая или средняя активность кэша.

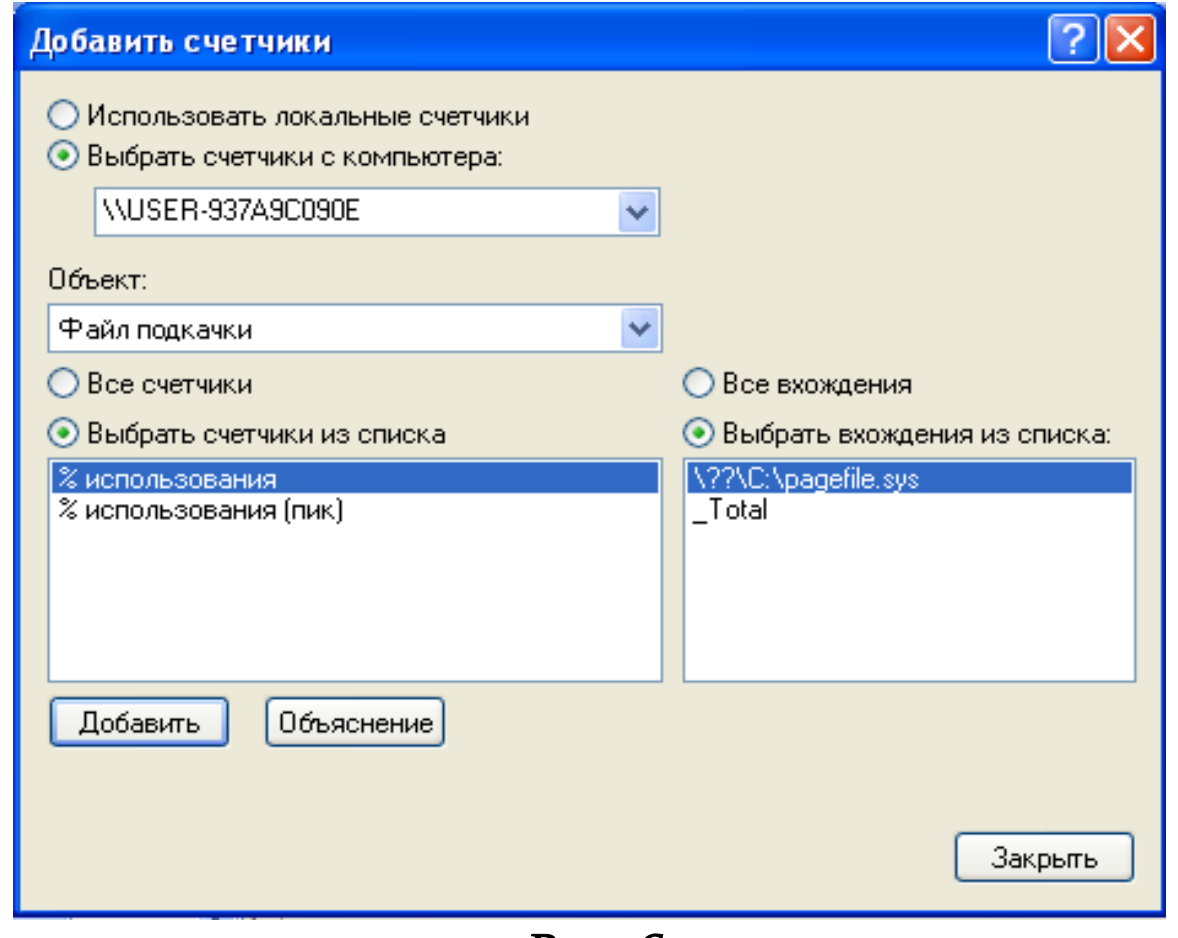

Рис. 6

Детальный анализ причин возникновения недостатка памяти требует наблюдения за счетчиками «Память\Доступно байт и Память\Байт выделенной виртуальной памяти», чтобы отследить изменения объема памяти, и за счетчиками «Процесс\Байт исключительного пользования», «Процесс\Рабочее множество» и «Процесс\Счетчик дескрипторов» процессов (рис. 7), которые, как предполагается, вызывают нехватку памяти. Также необходимо наблюдение за счетчиками «Память\Байт в невыгружаемом страничном пуле», «Память\Распределений в невыгружаемом страничном пуле» и «Процесс (имя\_процесса)\Байт в невыгружаемом страничном пуле», если предполагается, что нехватка памяти обусловлена процессом ядра.

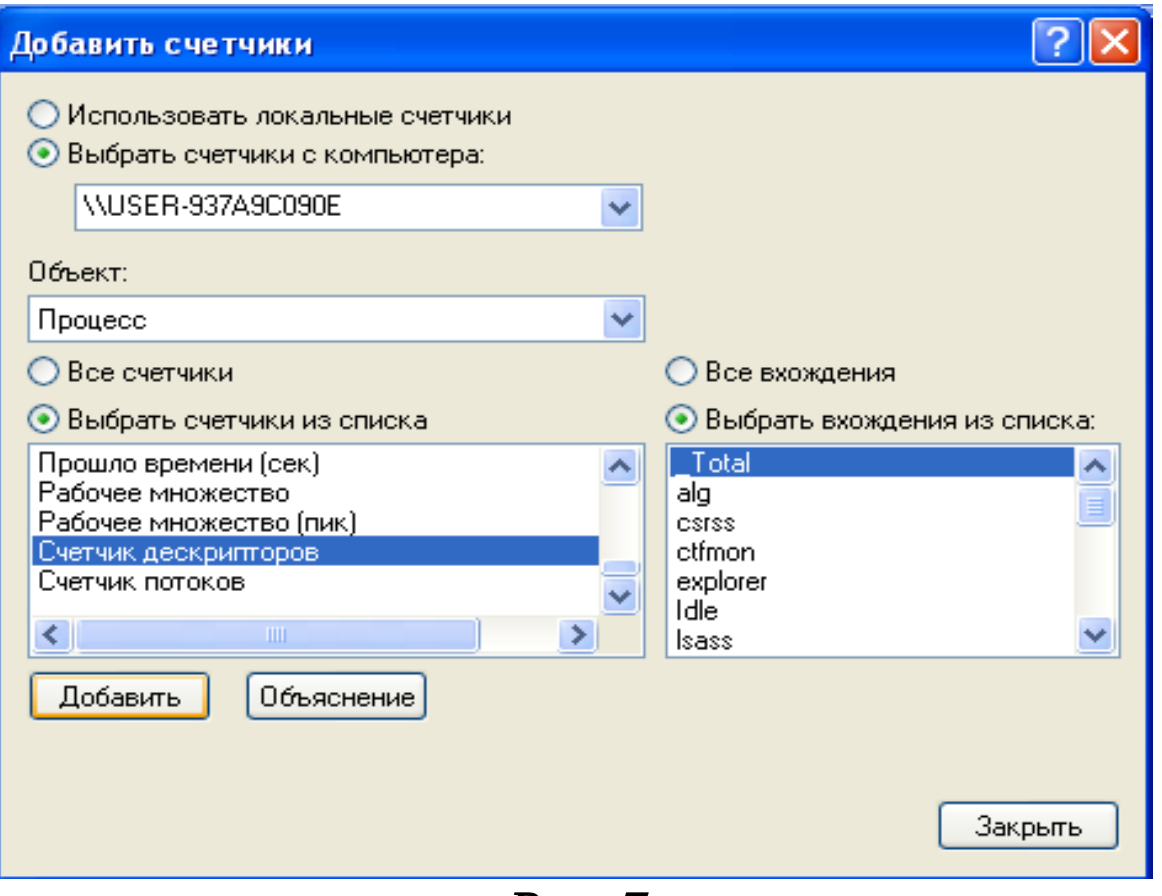

Рис. 7

Поскольку избыточная подкачка влечет сильную загрузку жесткого диска, кроме недостатка памяти, возможно также возникновение узкого места в дисковой системе. Поэтому, если при определении причины избыточной подкачки страниц недостаток памяти явно не прослеживается, наряду со счетчиками памяти следует наблюдать за счетчиками использования диска:

◆ Логический диск\% активности диска (рис. 8);

Например, данные счетчиков «Чтение страниц/сек, % активности диска» и «Средняя длина очереди диска», показывающие сочетание низкой активности чтения страниц с высокими значениями активности диска и средней длины очереди диска, указывают на наличие узкого места в дисковой системе. Однако если увеличение длины очереди не сопровождается уменьшением частоты чтения страниц, это означает нехватку памяти.

Физический диск\Средняя длина очереди диска.

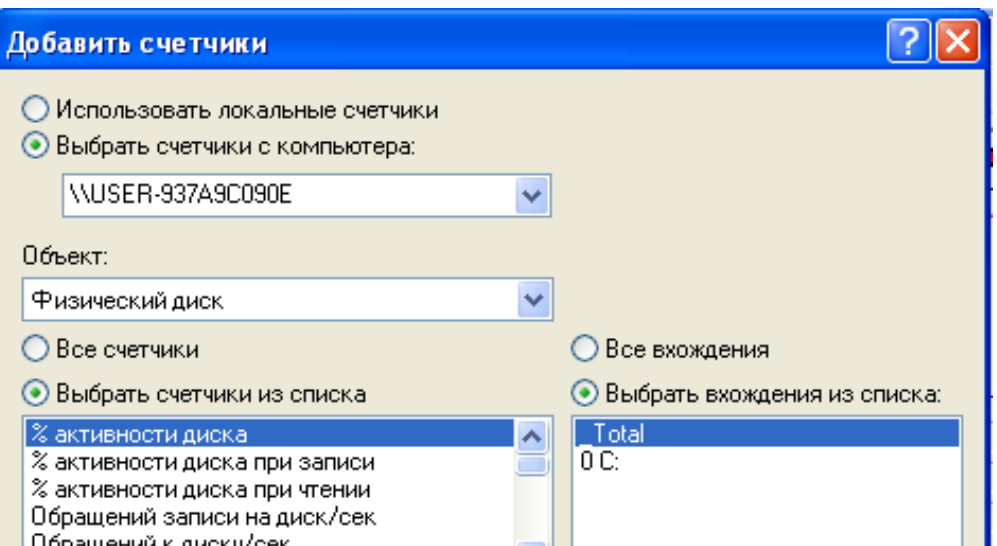

Чтобы определить влияние избыточной подкачки на активность диска, нужно перемножить значения счетчиков «Физический диск\ Среднее время обращения к диску (сек.)» и «Память\Обмен страниц/сек.». Если произведение этих счетчиков превышает значение 0,1, подкачки занимает более 10% времени доступа к диску. Если такая ситуация наблюдается длительное время, следует нарастить объем памяти.

Целесообразно также проверить зависимость избыточной подкачки от запущенных программ. Для этого следует остановить (если возможно) работу программы, когда рабочее множество имеет наибольшее значение, и посмотреть, как при этом изменится частота подкачки страниц. При обнаружении избыточной подкачки нужно проверить значения счетчика «Память\Обмен страниц/сек.». Он показывает число страниц, которые должны быть прочитаны с диска, так как они отсутствуют в физической памяти. Этот счетчик отличается от счетчика «Ошибок страницы/сек.», указывающего только на то, что доступ к данным не был получен немедленно, так как они не были найдены в заданном рабочем множестве страниц памяти.

Существует несколько приемов, позволяющих оптимизировать использование файла подкачки для повышения производительности. Файл подкачки по возможности следует размещать на отдельном жестком диске. При наличии нескольких жестких дисков файл подкачки нужно разделить, так как это повышает скорость работы с ним. Если при наличии двух жестких дисков разделить файл подкачки, то, поскольку доступ к данным на обоих жестких дисках осуществляется одновременно, это значительно повысит производительность. Однако, если имеются два жестких диска, из которых один быстрее другого, возможно, более эффективным решением будет размещение файла подкачки только на более быстром жестком диске. Определить наиболее производительную конфигурацию для данной системы можно экспериментальным путем.

Важен также размер файла подкачки. При запуске Windows ХР на диске, где установлена эта ОС, автоматически создается файл подкачки (Pagefile.sys). Рекомендуется установить размер файла подкачки в 1,5—2 раза больше размера установленной оперативной памяти. В то же время размер этого файла также зависит от объема свободного пространства на жестком диске во время создания этого файла. Определить размер файла подкачки можно, узнав в проводнике размер файла Pagefile.sys.

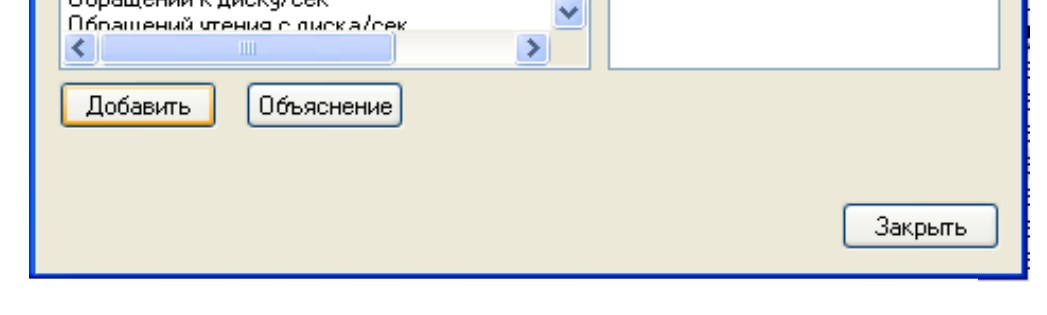

Рис. 8

Если на жестком диске еще есть свободное пространство, можно увеличить размер файла подкачки. Если пользователи обычно запускают несколько программ одновременно, при увеличении размера файла подкачки их запуск может ускориться. Хотя можно оставить предложенные системой размеры файла подкачки (исходный и максимальный), рекомендуется увеличить исходный размер, чтобы при запуске программ системе не приходилось увеличивать размер файла подкачки, фрагментируя его.

Когда размер файла подкачки достигает максимального значения, появляется сообщение о возможной остановке работы системы. Чтобы выяснить, достигает ли размер файла подкачки максимального значения, нужно сравнить реальный размер файла с его максимальным размером, который задается в окне «Свойства системы», открываемом с панели управления. Если эти значения близки, следует увеличить исходный размер файла подкачки или запускать одновременно меньшее количество приложений.

Другим способом определения оптимального значения файла подкачки является использование счетчиков файла подкачки:

• Файл подкачки\% использования;

Файл подкачки\% использования (пик) (рис. 9).

Если значение счетчика «% использования (пик)» достигает максимального размера файла подкачки или значение счетчика «% использования» близко к 100%, можно попробовать увеличить исходный размер файла подкачки. Если файлы подкачки распределены по нескольким дискам, в качестве экземпляров счетчиков объекта «Файл подкачки» будут отображаться полные имена файлов подкачки. Можно либо добавить счетчик для каждого файла подкачки, либо выбрать экземпляр \_Total для наблюдения за общей активностью всех файлов подкачки.

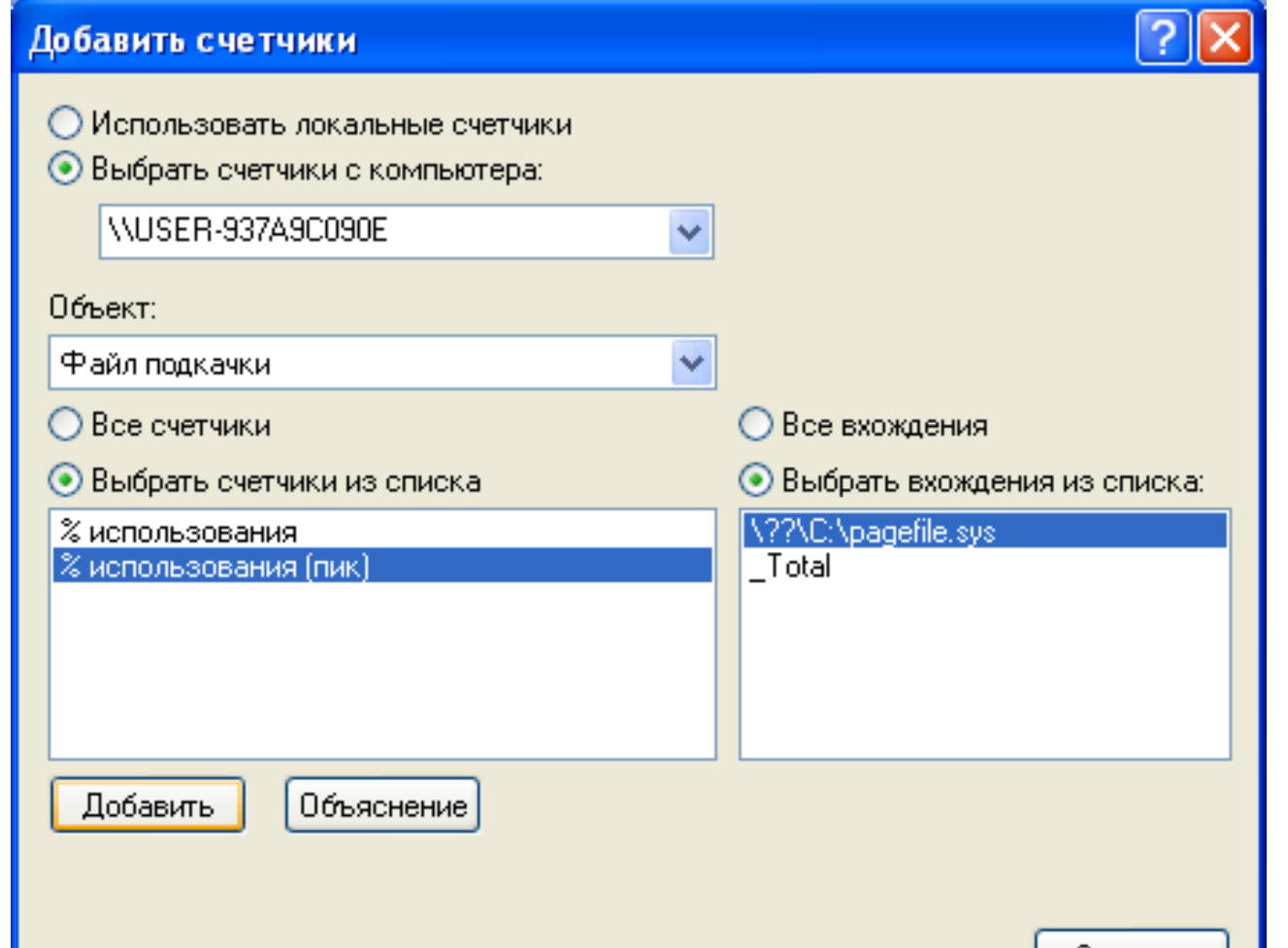

Закрыть

Рис. 9

#### Контрольные вопросы

- 1. Что такое трансляция виртуального адреса? Зачем она нужна?
- 2. Из чего «состоит» виртуальный адрес?
- 3. Сколько этапов предусматривает преобразование виртуального адреса в физический адрес (процесс трансляции)?
- 4. Так ли необходима оптимизация виртуальной памяти?

### Содержание отчета

В отчет о выполненной работе включить следующие материалы:

- 1. Тему и цель работы.
- 2. Результаты выполнения заданий: исследуемые схемы, полученные таблицы переходов.
- 3. Анализ полученных результатов.
- 4. Ответы на контрольные вопросы.
- 5. Выводы по работе.